# 특수외국어 배워보기 수강신청 방법 & 이수증 발급 방법

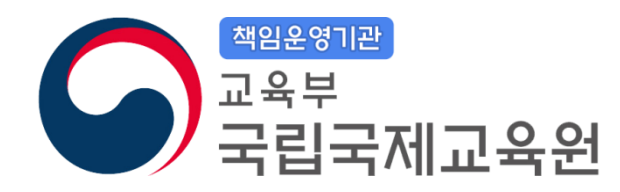

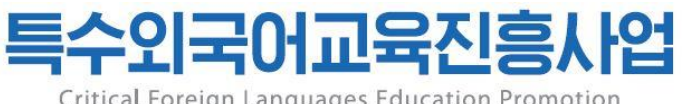

Critical Foreign Languages Education Promotion

## **1.** 강좌목록 확인

## - 사이트 접속 **(https://cfl.niied.go.kr) ->** 수강신청 **->** 공지사항 **->** 수강신청 안내**,** 강좌 목록**,** 강의계획서 확인

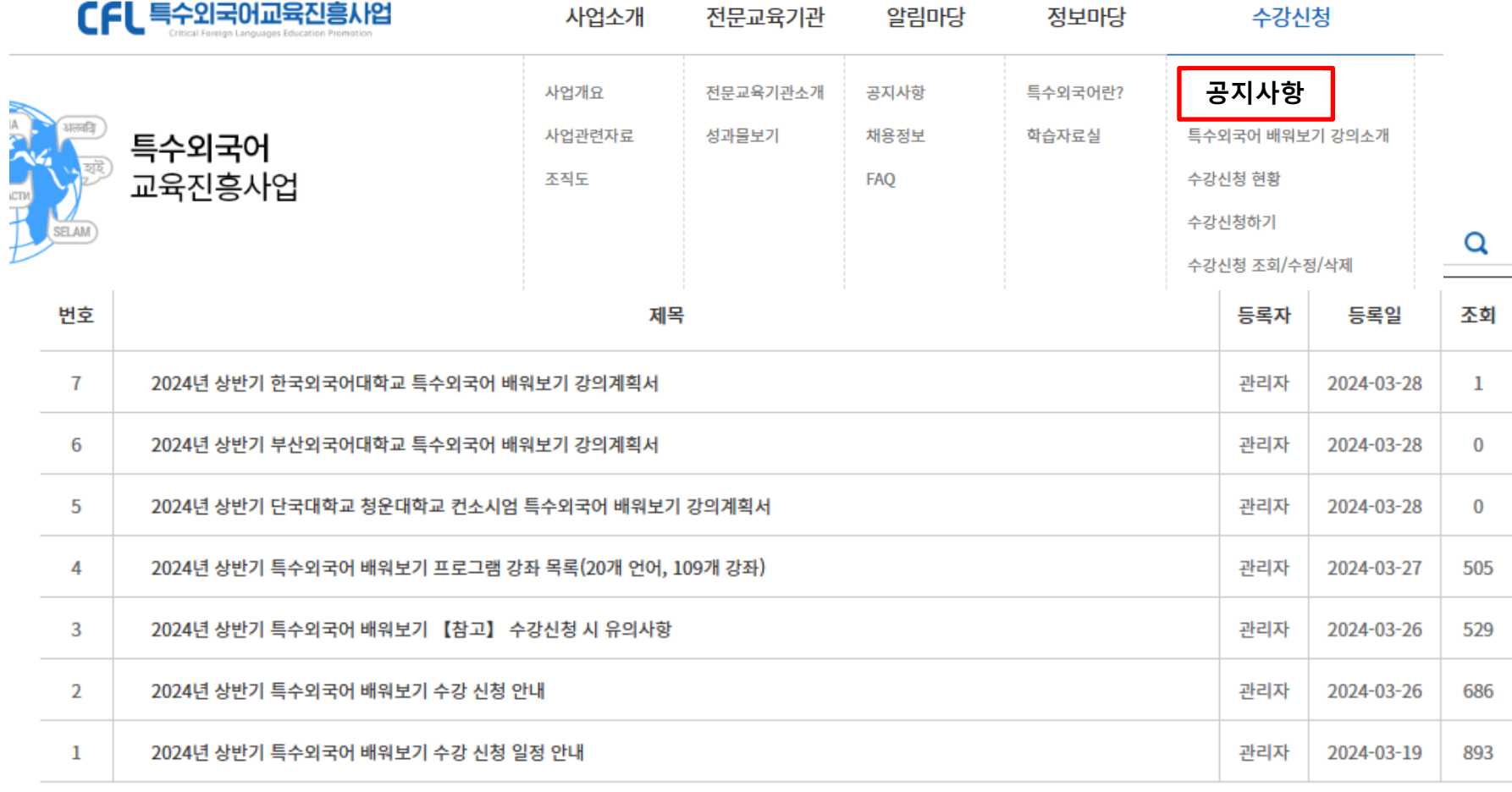

## **2.** 수강신청현황

## - 사이트 접속 **(https://cfl.niied.go.kr) ->** 수강신청 **->** 수강신청 현황

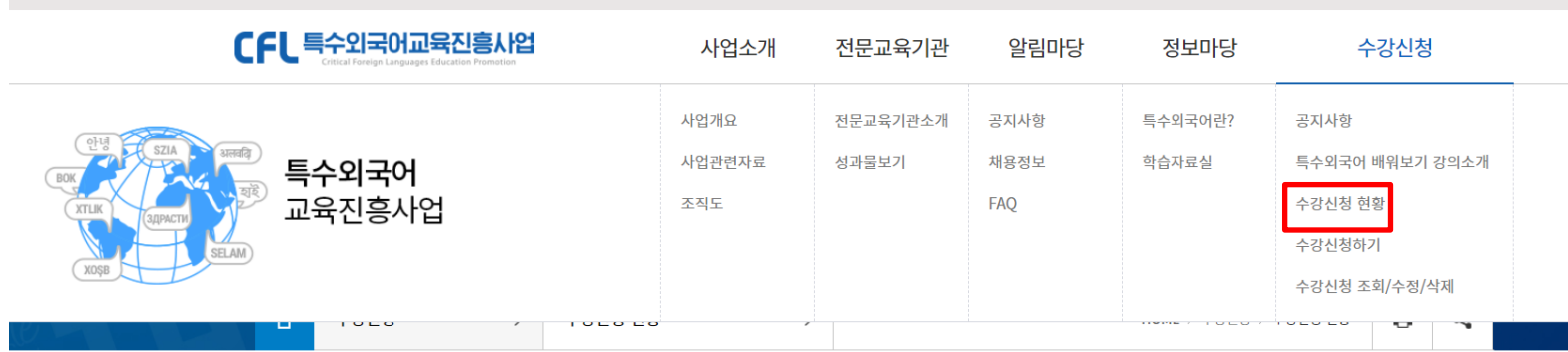

 $\triangleright$  KOR | FNG

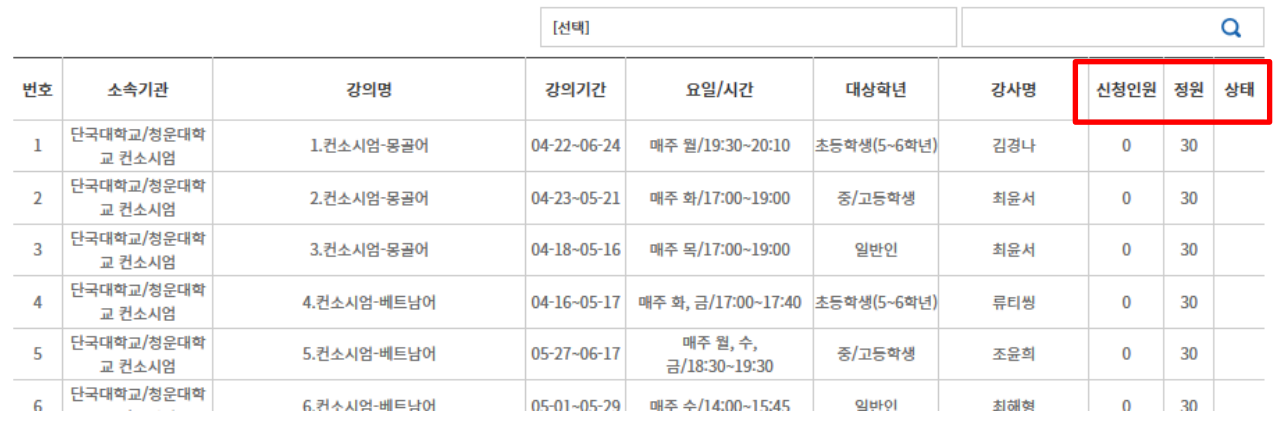

- 수강신청 전 반드시 신청인원**/**정원**/**상태 확인**!!**

## **3.** 수강신청하기

## **1)** 사이트 접속 **(https://cfl.niied.go.kr) ->** 수강신청 **->** 수강신청하기

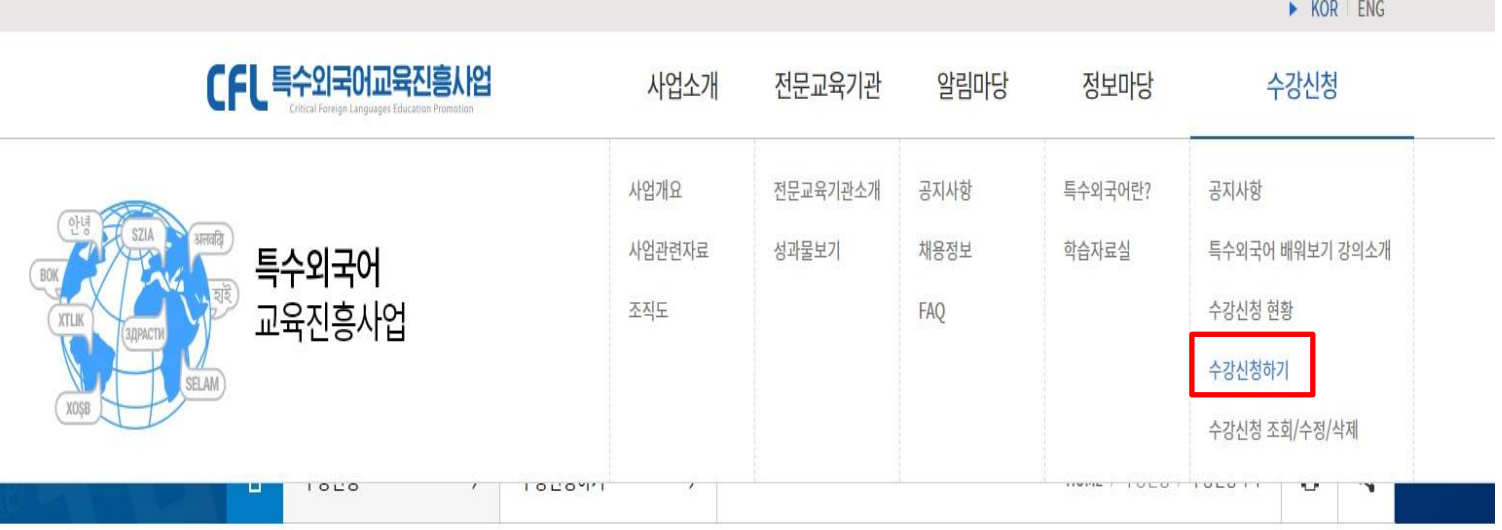

## 정확히 선택하시기 바랍니다.

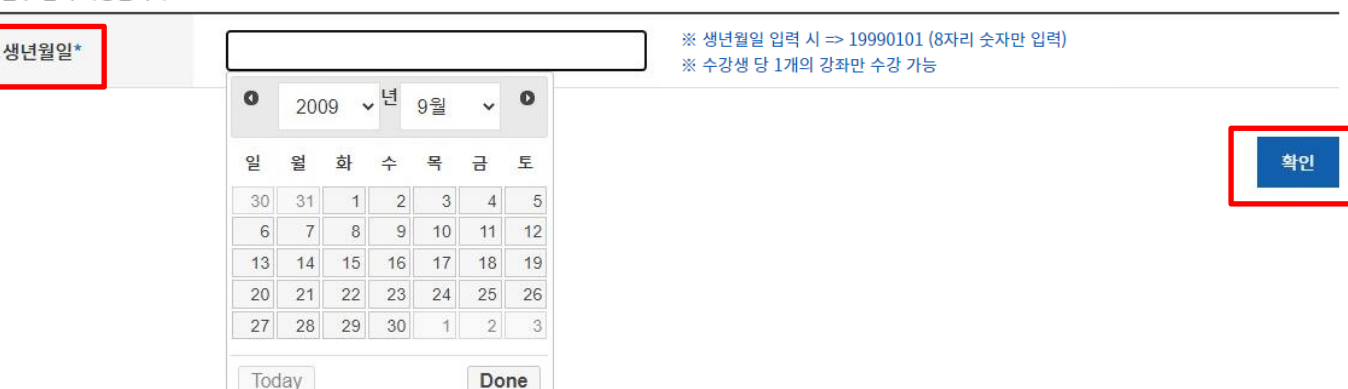

\*표시는 필수 입력 사항입니다.

- 부산외국어대학교 : 051-509-5363 - 한국외국어대학교 : 02-2173-2843

 $\Box \equiv \equiv$ 

4. 수강신청 조회/수정/삭제: CFL 홈페이지 수강신청-수강조회/수정/삭제 탭 이용

- 단국대학교/청운대학교 컨소시엄 : 041-550-3119

5. 수강신청 문의: 국립국제교육원(02-3668-1420/1421)

6. 수강신청 이후 강좌(강의스케줄/교재/zoom/강좌변경/폐강 여부 등)에 대한 문의

3. 개인 최대 수강 강좌 수: 1개

예) 생년월일: 20090903 (2009년 9월 3일)

※ 강좌 운영예정 기간: 4.17.(수) ~ 6.25.(화) 2. 수강신청 대상: 특수외국어를 배우고 싶은 초(5·6학년)·중·고등학생(학교 밖 청소년 포함) 및 일반인

<2024년 상반기 특수외국어 배워보기 수강신청 안내사항> 1. 수강신청 기간: 24.4.1.(월) 10:00 ~ 4.5.(금) 17:00

2) 수강신청 안내사항 확인 후 생년월일 클릭 -> 확인

특수외국어 배워보기 수강신청

### 3) 개인정보 수집 및 이용활용 동의 -> 동의

#### 개인정보 수집 및 이용활용 동의\*

#### 1. 수집하는 개인정보의 항목

국립국제교육원 및 강의 운영 주체인 전문교육기관(단국대ㆍ청운대 컨소시엄, 부산외국어대학교, 한국외국어대학교)은 강의 서비스 제공을 위해 필요한 최소한의 범위 내에서 다음과 같은 개인정보를 수집하고 있습니다.

가. 만14세 미만 수강생 개인정보 수집·이용 내역 - 항목 : 성명, 소속 교육청, 학교, 학년, 생년월일, 휴대폰번호, e-mail, 주소(자택), 법정대리인 성함 및 핸드폰번호 - 수집목적 : 강의 서비스 제공, 수강생 관리, 수료증 발급, 기념품 발송 등 - 보유기간 : 제2차 특수외국어교육진흥사업 종료 시까지 (2027년 2월 28일까지)

2. 개인정보의 처리 및 보유기간

국립국제교육원 및 전문교육기관은 법령에 따른 개인정보 보유·이용기간 또는 정보주체로부터 개인정보를 수집 시에 동의 받은 개인정보 보유·이용기간 내에서 개인정보를 처리·보유하며, 모든 개인정 보 보유 기간은 제2차 특수외국어교육진흥사업 종료 시(2027.2.28.)까지입니다.

3. 동의를 거부할 권리 고지 및 동의 거부에 따른 불이익

수강생 및 법정대리인(보호자)는 국립국제교육원과 전문교육기관에서 강의 서비스 제공을 위해 필수로 수집하는 개인정보에 대해 동의를 거부할 권리가 있으며, 동의 거부 시에는 수강이 불가합니다. 또한, 수집·이용하고자 하는 개인정보의 정보주체가 만14세 미만의 아동인 경우, 해당 아동의 법정대리인의 동의를 받아야 합니다.

수강생과 법정대리인(보호자는) 위와 같이 개인정보를 수집·이용하는데 동의하십니까?

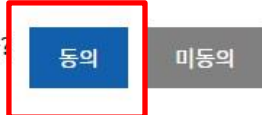

### **4)** 성명**,** 학교**,** 학년**,** 휴대폰번호**,** 주소 등 개인정보 입력

### ※ 2002년도 이전 출생자는 '일반인'으로만 신청 가능

\*표시는 필수 입력 사항입니다.

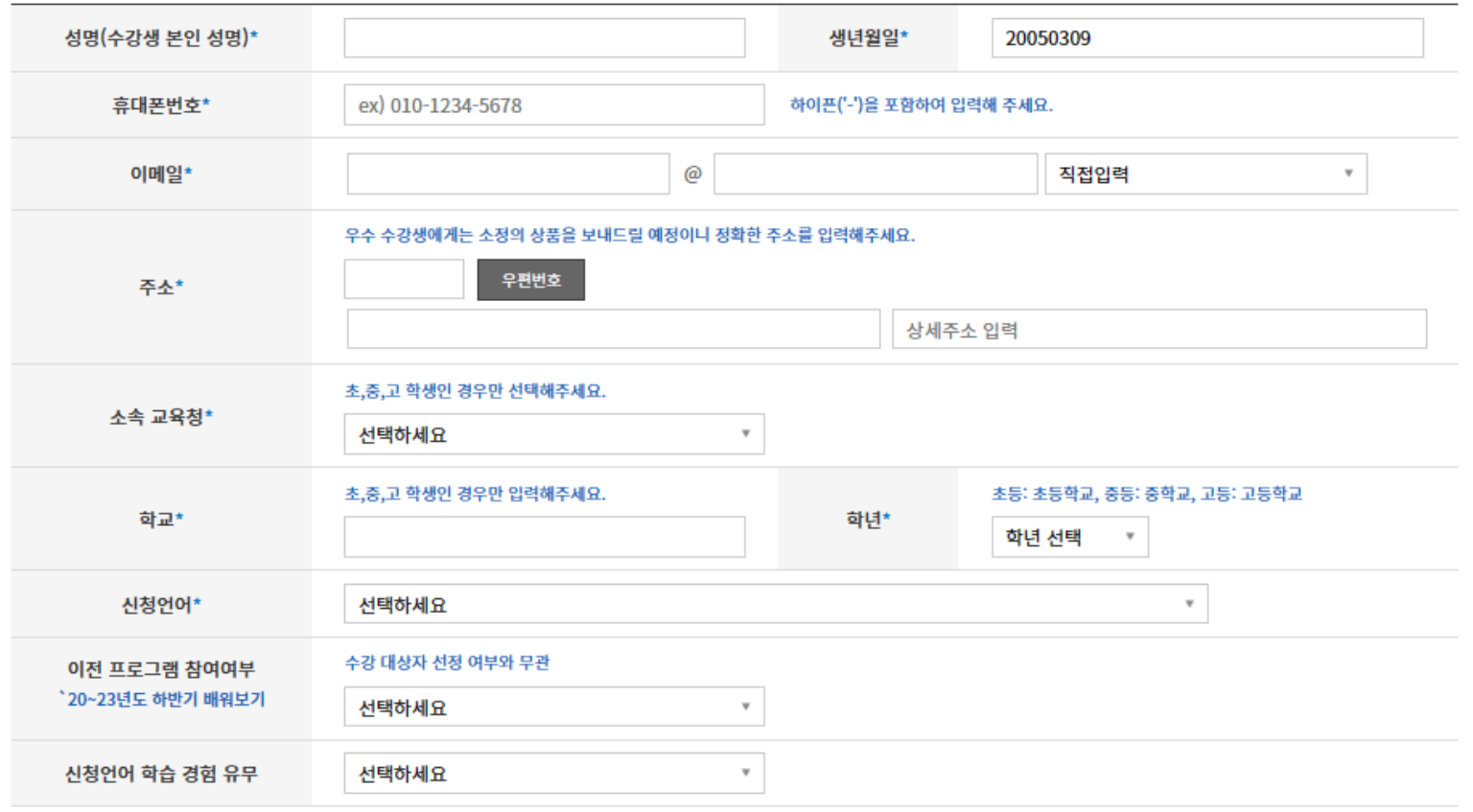

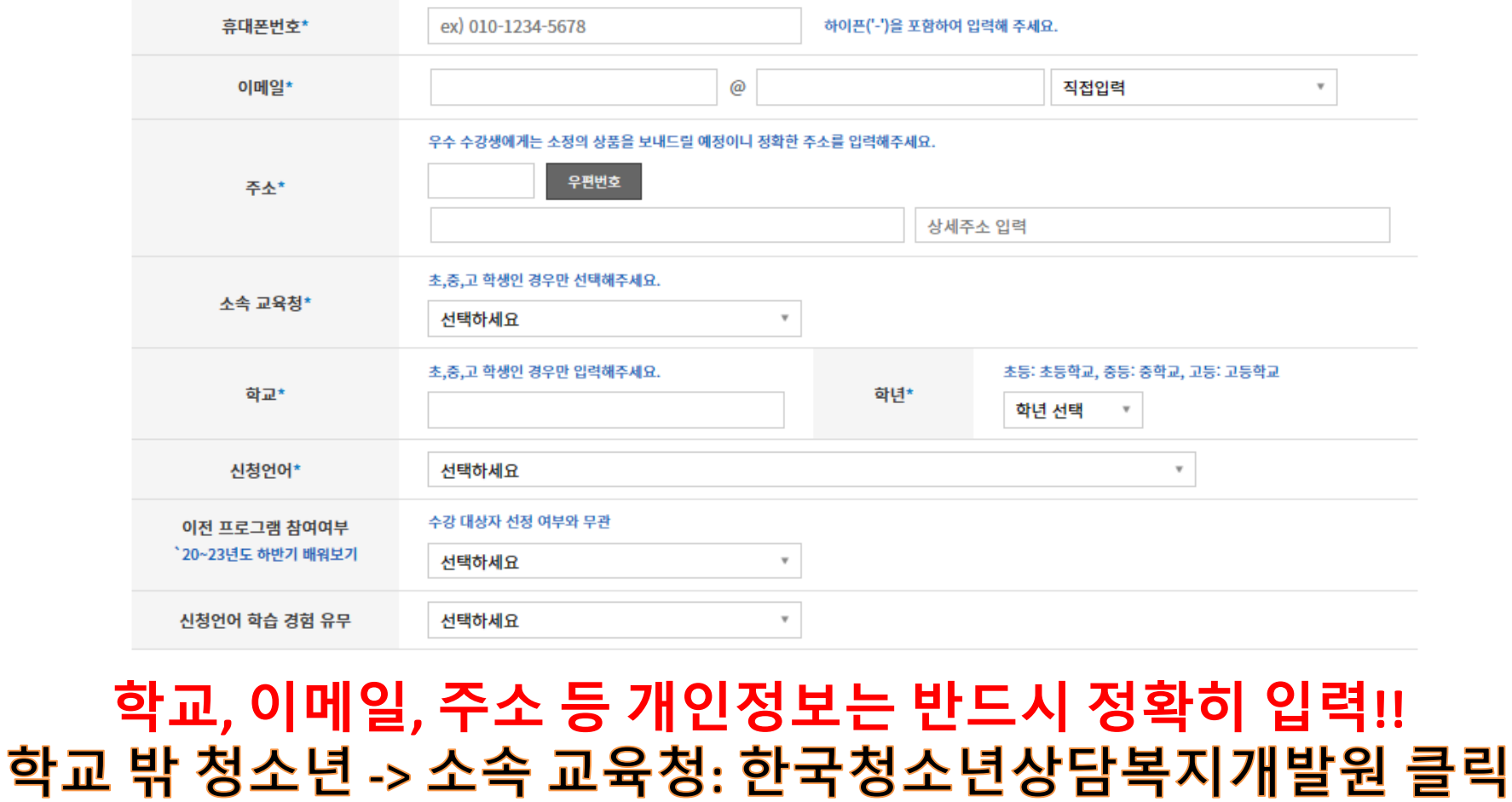

-> 학교: '00센터' 입력

## - 유의사항을 꼭**!** 읽고 수강신청해주시기 바랍니다**.**

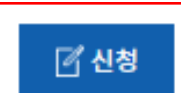

- 한국외국어대학교(43~100번 강좌): 02-2173-2843
- 부산외국어대학교(13~42번 강좌): 051-509-5363
- 단국대학교/청운대학교 컨소시엄(1~12번 강좌): 041-550-3119
- 7 문의사항이 있을 경우 해당 기관으로 연락주시면 안내드립니다.
- ⑥ 수강신청 시 2002년도 이전 출생자는 일반인으로만 신청되도록 설정되었습니다.

※ 불가피한 사유로 신청기간 이후 강좌변경 요청은 해당 전문교육기관으로 문의

#### ※ 연락이 안 될 경우 각종 안내 불가

⑤ 강의 정보 및 각종 안내는 수강신청 당시 기재한 메일 및 핸드폰번호로 알려드리니 수시확인 가능한 메일·번호로 정확히 입력해 주시기 바랍니다.

### ※ 수강신청 기간 이후 강좌변경 불가

④ 이수증은 실제 수강한 강좌 및 수강신청 당시 입력한 정보로 발급되므로 생년월일·이름·교육청·학교 등을 정확하게 입력해 주시기 바랍니다.

#### ※ 임의 취소처리 후 수강생에게 취소 사실 통보하지 않음

※ 수강대상: 초등학교 5학년~고등학교 3학년 학생 및 일반인(교사, 학부모, 대학생 등)

#### ※ 본인 학년(반)[초·증·고·일반인]에 맞는 강좌 신청

③ 학년(반)에 맞지 않는 강좌를 신청하거나 수강대상이 아닌데 신청을 한 경우 수강신청이 취소됨을 알려드립니다.

② 수강을 취소 혹은 수정을 원하는 경우 수강신청 기간 내 수강생이 직접 취소, 수정 가능합니다. (수강신청 기간 이후 추가신청 불가)

#### \* 수강신청 유의사항

- 수강신청 유의사항

① 수강신청은 선착순으로 이루어지며, 선착순 마감된 강의는 수강 할 수 없음을 알려드립니다. 또한 강좌별 최소 강의 가능 인원에 도달하지 않을 경우 강의가 폐강될 수 있음을 알려드립니다.

### 수강신청 문의: 국립국제교육원(02-3668-1421/1420)

## **5)** 수강신청 유의사항 확인 및 신청

# **4.** 수강신청 조회**/**수정**/**삭제

## **1.** 수강신청 **->** 수강신청 조회**/**수정**/**삭제 **->** 수강신청 내역 조회 **\*** 성명 및 휴대폰번호 입력 후 조회하기

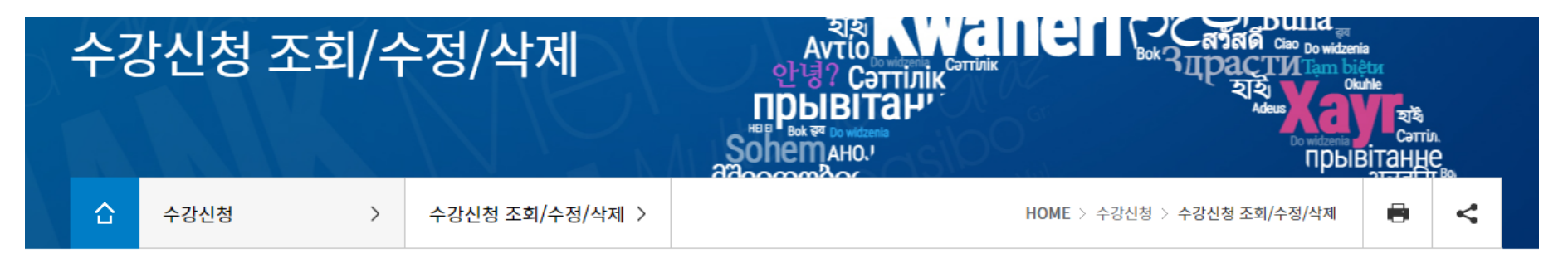

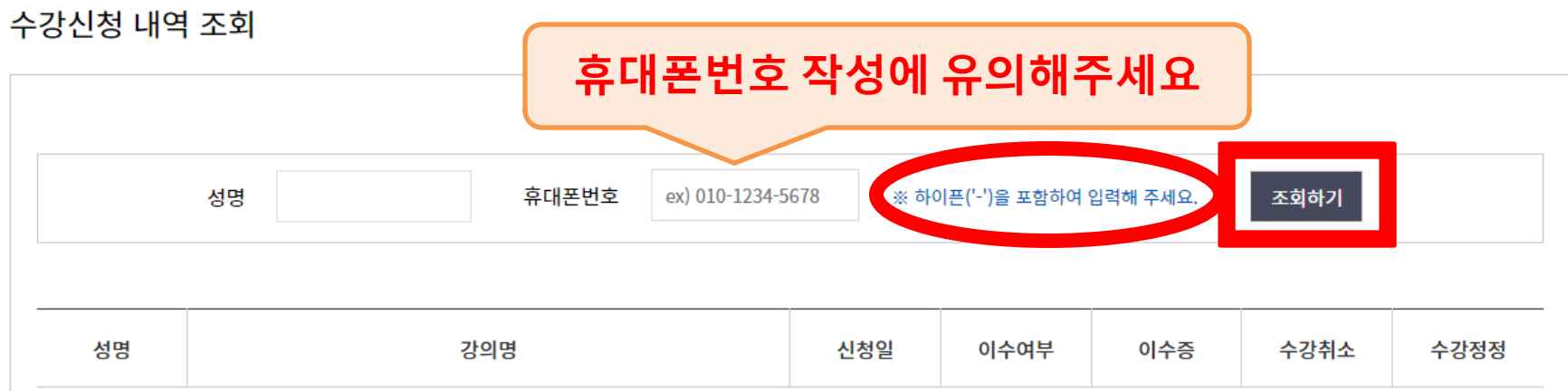

# **4.** 수강신청 조회**/**수정**/**삭제

## **2.** 수강신청 정정

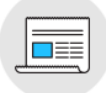

특수외국어 배워보기 수강정정

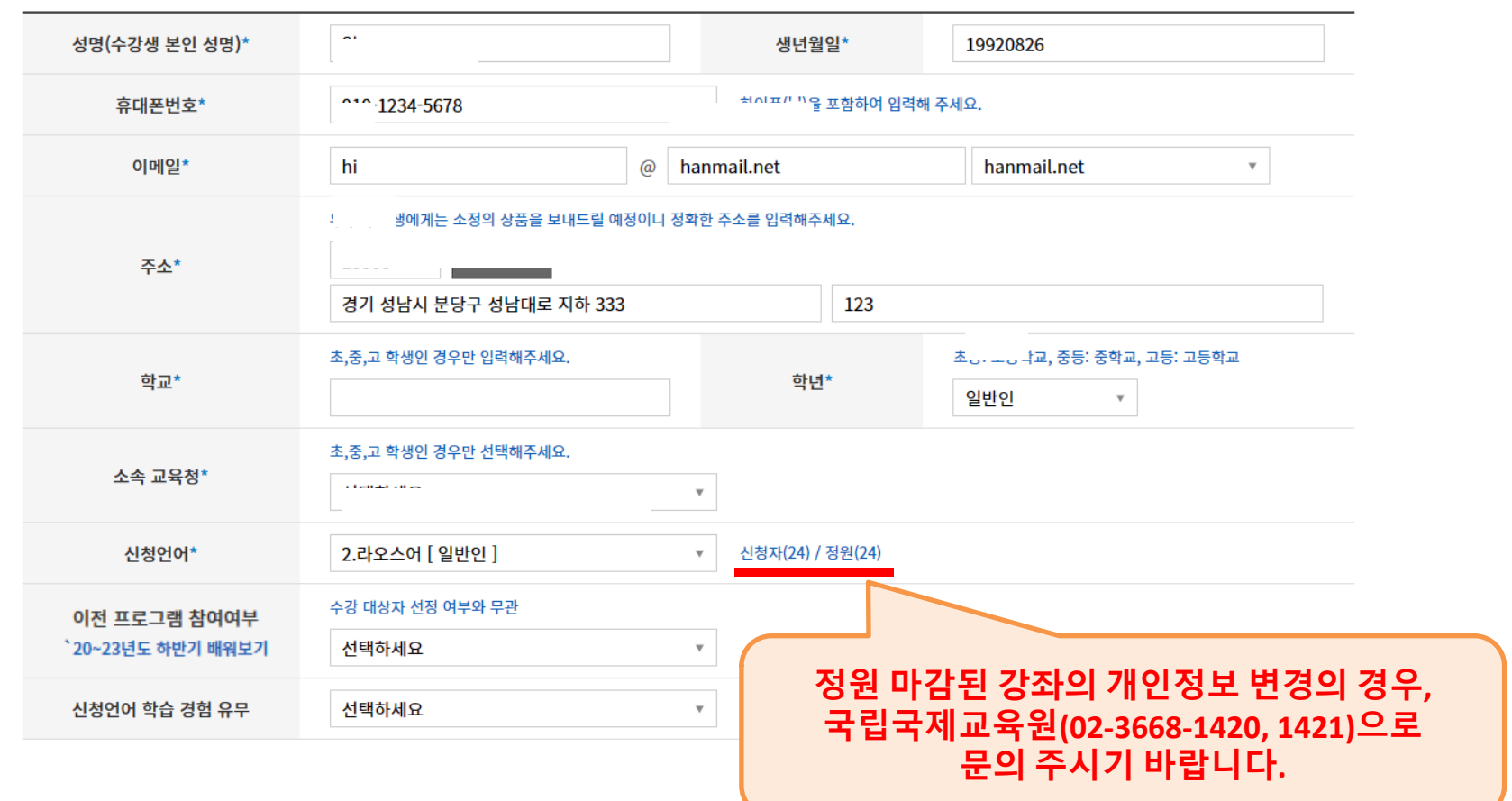

## ※강좌 종료 후 이수증 다운로드 방법 **1.** 수강신청 **->** 수강신청 조회**/**수정**/**삭제 **->** 수강신청 내역 조회

## **\*** 성명 및 휴대폰번호 입력 후 조회하기

![](_page_10_Figure_2.jpeg)

![](_page_10_Picture_68.jpeg)

# **2.** 이수증 다운로드

## **-** 이수여부 확인 후 이수증 하단 클릭 **->** 다운로드

![](_page_11_Picture_2.jpeg)

### 수강신청 내역 조회

![](_page_11_Picture_55.jpeg)

![](_page_12_Picture_0.jpeg)

## 수강신청 시 문의사항 있을 경우**,**

02-3668-1421 02-3668-1420

### 국립국제교육원으로 문의

![](_page_12_Picture_4.jpeg)